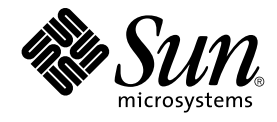

# Sun Cluster 3.1 データサービス (WebSphere MQ 編)

Sun Microsystems, Inc. 4150 Network Circle Santa Clara, CA 95054 U.S.A.650-960-1300

Part No: 817–2841–01 May 2003, Revision A

Copyright 2003 Sun Microsystems, Inc. 4150 Network Circle, Santa Clara, CA 95054 U.S.A. All rights reserved.

本製品に採用されているテクノロジに関する知的財産権は Sun Microsystems, Inc. (以下、米国 Sun Microsystems 社とします) が保有しています。 特 に、これらの知的財産権には、ウェブサイト http://www.sun.com/patents にリスト表示されている米国特許、 または米国および他の国へ出願中の 特許が含まれている可能性があります。

本製品は、本製品やドキュメントの使用、コピー、配布、および逆コンパイルを規制するライセンス規定に従って配布されます。 本製品のいかなる<br>部分も、その形態および方法を問わず、Sun およびそのライセンサーの事前の書面による許可なく複製することを禁じます。フォント テクノロジを<br>含むサードパーティ製のソフトウェアの著作権およびライセンスは、Sun のサプライヤが保有しています。

本製品の一部は、カリフォルニア大学からライセンスされている Berkeley BSD システムに基づいていることがあります。UNIX は、X/Open Company, Ltd. が独占的にライセンスしている米国ならびに他の国における登録商標です。

Sun、Sun Microsystems、Sun のロゴ、docs.sun.com、Answerbook、Answerbook2 は、米国およびその他の国における米国 Sun Microsystems 社の 商標もしくは登録商標です。

OPENLOOK、OpenBoot、JLE は、サン・マイクロシステムズ株式会社の登録商標です。

すべての SPARC 商標は、米国 SPARC International, Inc. のライセンスを受けて使用している同社の米国およびその他の国における商標または登録商 標です。SPARC 商標が付いた製品は、米国 Sun Microsystems 社が開発したアーキテクチャに基づくものです。

ORACLE® は、Oracle Corporation の登録商標です。Netscape ™ は、米国およびその他の国における Netscape Communications Corporation の商標 もしくは登録商標です。Adobe® のロゴは、Adobe Systems, Incorporated の登録商標です。

連邦政府による取得: 市販ソフトウェア -- 米国政府機関による使用は、標準のライセンス条項に従うものとします。

この製品には、Apache Software Foundation (http://www.apache.org/) で開発されたソフトウェアが含まれています。

本書で参照されている製品やサービスに関しては、該当する会社または組織に直接お問い合わせください。

本書は、「現状のまま」をベースとして提供され、商品性、特定目的への適合性または第三者の権利の非侵害の黙示の保証を含みそれに限定されな い、明示的であるか黙示的であるかを問わない、なんらの保証も行われないものとします。

本製品が、外国為替および外国貿易管理法 (外為法) に定められる戦略物資等 (貨物または役務) に該当する場合、本製品を輸出または日本国外へ持ち 出す際には、サン・マイクロシステムズ株式会社の事前の書面による承諾を得ることのほか、外為法および関連法規に基づく輸出手続き、また場合 によっては、米国商務省または米国所轄官庁の許可を得ることが必要です。

原典: *Sun Cluster 3.1 Data Service for WebSphere MQ*

Part No: 817-1713-10

Revision A

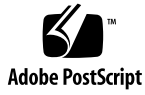

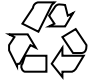

030612@5943

# 目次

**[Sun Cluster HA for WebSphere MQ](#page-4-0)** のインストールと構成 **5** [Sun Cluster HA for WebSphere MQ](#page-4-0) のインストールと構成 5 [Sun Cluster HA for WebSphere MQ](#page-5-0) の概要 6 [Sun Cluster HA for WebSphere MQ](#page-5-0) のインストールと構成の計画 6 [構成に関する制限事項](#page-6-0) 7 [構成に関する要件](#page-8-0) 9 WebSphere MQ [のインストールと構成](#page-13-0) 14 ▼ WebSphere MQ [のインストールおよび構成方法](#page-13-0) 14 WebSphere MQ [のインストールと構成の確認](#page-16-0) 17 ▼ WebSphere MQ [のインストールおよび構成の確認方法](#page-16-0) 17 [Sun Cluster HA for WebSphere MQ](#page-17-0) パッケージのインストール 18 ▼ [Sun Cluster HA for WebSphere MQ](#page-17-0) パッケージのインストール方法 18 [Sun Cluster HA for WebSphere MQ](#page-18-0) の登録と構成 19 ▼ [Sun Cluster HA for WebSphere MQ](#page-18-0) の登録および構成方法 19 [Sun Cluster HA for WebSphere MQ](#page-20-0) のインストールと構成の確認 21 ▼ Sun Cluster HA for WebSphere MQ [のインストールおよび構成の確認方](#page-20-0) [法](#page-20-0) 21 [Sun Cluster HA for WebSphere MQ](#page-21-0) 障害モニターの概要 22 [リソースプロパティ](#page-21-0) 22 [プローブアルゴリズムと機能](#page-21-0) 22 [Sun Cluster HA for WebSphere MQ](#page-23-0) のデバッグ 24

▼ [Sun Cluster HA for WebSphere MQ](#page-23-0) のデバッグを有効にする方法 24

# <span id="page-4-0"></span>Sun Cluster HA for WebSphere MQ の インストールと構成

# Sun Cluster HA for WebSphere MQ のイ ンストールと構成

表 1–1 に、 Sun Cluster HA for WebSphere MQ のインストールと構成に必要な作業を 示します。指定された順番どおりに、各作業を行ってください。

| タスク                             | 参照箇所                                                      |
|---------------------------------|-----------------------------------------------------------|
| インストールを計画する                     | 6 ページの 「Sun Cluster HA for WebSphere MQ の概<br>要」          |
|                                 | 6 ページの「Sun Cluster HA for WebSphere MQ のイン<br>ストールと構成の計画」 |
| WebSphere MQ をインストールして          | 14 ページの「WebSphere MQ のインストールおよび構                          |
| 構成する                            | 成方法」                                                      |
| インストールと構成を確認する                  | 17 ページの「 WebSphere MQ のインストールおよび構<br>成の確認方法」              |
| Sun Cluster HA for WebSphere MQ | 18 ページの「Sun Cluster HA for WebSphere MQ                   |
| パッケージをインストールする                  | パッケージのインストール方法」                                           |
| Sun Cluster HA for WebSphere MQ | 19 ページの「Sun Cluster HA for WebSphere MQ の登                |
| を登録して構成する                       | 録および構成方法」                                                 |
| Sun Cluster HA for WebSphere MQ | 21 ページの「Sun Cluster HA for WebSphere MQ のイ                |
| のインストールと構成を確認する                 | ンストールおよび構成の確認方法」                                          |
| Sun Cluster HA for WebSphere MQ | 22 ページの「Sun Cluster HA for WebSphere MQ 障害                |
| の障害モニターを理解する                    | モニターの概要1                                                  |

表 **1–1** 作業マップ : Sun Cluster HA for WebSphere MQ のインストールと構成

<span id="page-5-0"></span>表 **1–1** 作業マップ : Sun Cluster HA for WebSphere MQ のインストールと構成 *(*続き*)*

| タスク                             | 参照箇所                                       |
|---------------------------------|--------------------------------------------|
| Sun Cluster HA for WebSphere MQ | 24 ページの「Sun Cluster HA for WebSphere MQ のデ |
| をデバッグする                         | バッグを有効にする方法」                               |

## Sun Cluster HA for WebSphere MQ の概 要

WebSphere MQ メッセージングソフトウェアを使用すると、プログラマが容易に実装 できる方法で、異なるオペレーティングプラットフォーム上のビジネスアプリケー ション間で情報交換が可能になります。プログラムは、1 回限りの配信と時間に依存 しない通信が約束される WebSphere MQ API を使用して通信を行ないます。

Sun Cluster HA for WebSphere MQ データサービスのメカニズムによって、 WebSphere MQ サービスの順序正しい起動、停止、障害モニター、自動フェイルオー バーを実行できます。次の WebSphere MQ コンポーネントは、Sun Cluster HA for WebSphere MQ データサービスによって保護されます。

表 **1–2** コンポーネントの保護

| コンポーネント                | WebSphere MQ コンポーネントを保護するデータサービス |
|------------------------|----------------------------------|
| Queue Manager          | Sun Cluster HA for WebSphere MQ  |
| Channel Initiator      | Sun Cluster HA for WebSphere MQ  |
| Command Server         | Sun Cluster HA for WebSphere MQ  |
| Listener               | Sun Cluster HA for WebSphere MQ  |
| <b>Trigger Monitor</b> | Sun Cluster HA for WebSphere MQ  |

# Sun Cluster HA for WebSphere MQ のイ ンストールと構成の計画

ここでは、Sun Cluster HA for WebSphere MQ のインストールと構成の計画について 説明します。

#### 構成に関する制限事項

<span id="page-6-0"></span>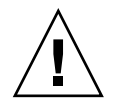

注意 **–** 次の制限事項を守らないと、データサービスの構成がサポートされない場合が あります。

ここで示す制限事項を考慮して、Sun Cluster HA for WebSphere MQ のインストール と構成の計画を行ってください。ここでは、Sun Cluster HA for WebSphere MQ にの み適用されるソフトウェアとハードウェア構成の制限事項を示します。

すべてのデータサービスに適用される制限事項については、『*Sun Cluster 3.1* ご使用 にあたって』を参照してください。

- **Sun Cluster HA for WebSphere MQ** データサービスは、フェイルオーバーサービ スとしてのみ構成できます **–** WebSphere MQ はスケーラブルなサービスとしては 運用できないため、Sun Cluster HA for WebSphere MQ データサービスは、 フェイルオーバーサービスとして運用するようにのみ構成できます。
- **/var/mqm** をグ広域ファイルシステムとしてマウント **–** WebSphere MQ のインスタ ンスを複数インストールする場合は、/var/mqm を広域ファイルシステムとして マウントする必要があります。

この制約が生じるのは、WebSphere MQ がキーを使用して内部制御構造を作成す るからです。これらのキーは ftok() 関数呼び出しから、ファイルシステムの i ノード番号に基づいて生成されます。i ノードが異なるファイルシステム上にある と、クラッシュする可能性があります。したがって、/var/mqm を広域ファイル システムとしてマウントし、この問題が発生しないようにします。

複数の WebSphere MQ インスタンスをインストールする予定がない場合は、 /var/mqm を広域ファイルシステムとしてマウントする必要はありません。しか し、将来別の WebSphere MQ Manager を配備したときに、 /var/mqm を広域 ファイルシステムとしてマウントするという制約が適用される可能性を考慮し、 /var/mqm は広域ファイルシステムとしてマウントすることを推奨します。

■ **WebSphere MQ** をクラスタファイルシステムにインストール **–** WebSphere MQ 製 品は最初、 /opt/mqm および /var/mqm にインストールされます。しかし、 WebSphere MQ Manager が作成されたときに作成されるデフォルトのディレクト リ位置は、/var/mqm/qmgrs/<qmgr\_name> および /var/mqm/log/<qmgr\_name> です。これらのディレクトリ位置は、フェイル オーバーファイルシステム (FFS) としてでも、広域ファイルシステム (GFS) として でもマウントできます。

WebSphere MQ Manager をフェイルオーバーファイルシステムに配備し、複数の WebSphere MQ Managers の配備を予定している場合は、広域ファイルシステム /var/mqm からフェイルオーバーファイルシステムへのシンボリックリンクを作 成する必要があります。広域ファイルシステムにローカルとしてマウントをネスト することはできませんが、フェイルオーバーファイルシステムへのシンボリックリ ンクによって、この問題を克服できます。

注 **–** 広域ファイルシステムをマウントする場合は /global という接頭辞を指定し、 フェイルオーバーファイルシステムをマウントする場合は /local という接頭辞を 指定するようにしてください。 必須ではありませんが、こうするのが最も好都合 です。

例 **1–1** WebSphere MQ Managers (フェイルオーバーファイルシステムの場合)

フェイルオーバーファイルシステムに WebSphere MQ Managers が 2 つあり、 /var/mqm に広域ファイルシステムへのシンボリックリンクを設定する例を示し ます。最終出力は、Solaris Volume Manager を使用して配備された WebSphere MQ に対応する /etc/vfstab エントリのサブセットです。

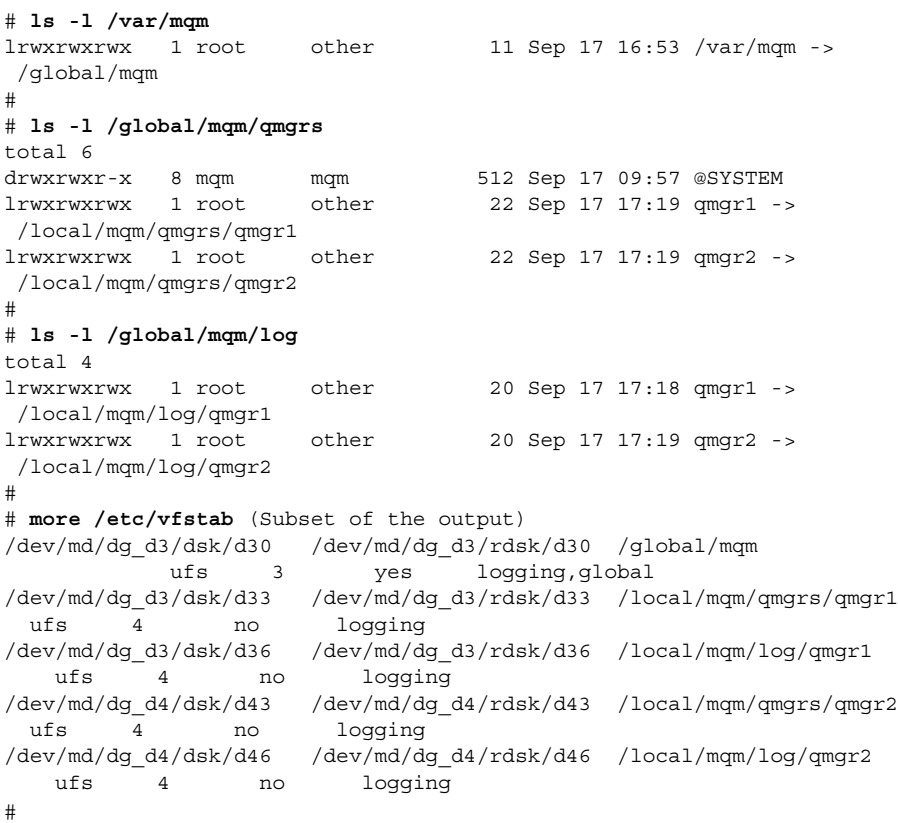

例 **1–2** WebSphere MQ Managers (広域ファイルシステムの場合)

広域ファイルシステムに WebSphere MQ Managers が 2 つあり、/var/mqm に広 域ファイルシステムへのシンボリックリンクを設定する例を示します。最終出力 は、Solaris Volume Manager を使用して配備された WebSphere MQ に対応する /etc/vfstab エントリのサブセットです。

<span id="page-8-0"></span>例 **1–2** WebSphere MQ Managers (広域ファイルシステムの場合) *(*続き*)*

```
# ls -l /var/mqm
\begin{minipage}[c]{0.9\linewidth} \texttt{lvxxrwxrwx} & \begin{array}{l} \texttt{1} \texttt{root} \\ \texttt{1} \texttt{1} \texttt{Jan} \\ \texttt{1} \texttt{1} \texttt{3} \texttt{an} \\ \texttt{1} \texttt{1} \texttt{3} \texttt{an} \\ \texttt{1} \texttt{1} \texttt{3} \texttt{an} \\ \texttt{1} \texttt{1} \texttt{3} \texttt{an} \\ \texttt{1} \texttt{1} \texttt{3} \texttt{an} \\ \texttt{1} \texttt{1} \texttt{3} \texttt{an} \\ \texttt/global/mqm
#
# ls -l /global/mqm/qmgrs
total 6
drwxrwxr-x 8 mqm mqm 512 Dec 16 09:57 @SYSTEM
drwxr-xr-x 4 root root 512 Dec 18 14:20 qmgr1
drwxr-xr-x 4 root root 512 Dec 18 14:20 qmgr2
#
# ls -l /global/mqm/log
total 4
drwxr-xr-x 4 root root 512 Dec 18 14:20 qmgr1
drwxr-xr-x 4 root root 512 Dec 18 14:20 qmgr2
#
# more /etc/vfstab (Subset of the output)
/dev/md/dg_d4/dsk/d40 /dev/md/dg_d4/rdsk/d40 /global/mqm
    ufs 3 yes logging,global
/dev/md/dg_d4/dsk/d43 /dev/md/dg_d4/rdsk/d43 /global/mqm/qmgrs/qmgr1
 ufs 4 yes logging,global
ufs 4 yes logging, global<br>
/dev/md/dg_d4/dsk/d46 /dev/md/dg_d4/rdsk/d46 /global/mqm/log/qmgr1
  ufs 4 yes logging,global
/dev/md/dg_d5/dsk/d53 /dev/md/dg_d5/rdsk/d53 /global/mqm/qmgrs/qmgr2
ufs 4 yes logging,global
/dev/md/dg_d5/dsk/d56 /dev/md/dg_d5/rdsk/d56 /global/mqm/log/qmgr2
  ufs 4 yes logging,global
#
```
構成に関する要件

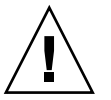

注意 **–** 次の要件を満たさないと、データサービスの構成がサポートされない場合があ ります。

ここで示す要件に従って、Sun Cluster HA for WebSphere MQ のインストールと構成 の計画を行ってください。これらの要件は、Sun Cluster HA for WebSphere MQ にの み適用されます。 Sun Cluster HA for WebSphere MQ のインストールと構成を始める 前に、次の要件を満たしておく必要があります。

■ WebSphere MQ コンポーネントと依存関係 — Sun Cluster HA for WebSphere MQ データサービスは、WebSphere MQ インスタンスとそれぞれのコンポーネントを 保護するように構成できます。以下、各コンポーネントとコンポーネント間の依存 関係について簡単に説明します。

表 **1–3** WebSphere MQ と依存関係 (→ 記号で示す)

| コンポーネント                       | 説明                                                                                                    |
|-------------------------------|----------------------------------------------------------------------------------------------------|
| Queue Manager (必<br>須)        | → SUNW.HAStoragePlus リソース                                                                                                    |
|                               | SUNW.HAStoragePlus リソースは、WebSphere MQ のファイル<br>システムのマウントポイントを管理し、ファイルシステムがマウ<br>ントされるまでは WebSphere MQ が起動しないようにします。                 |
| Channel Initiator $(E)$<br>意) | → Queue_Manager および Listener リソース                                                                                                   |
|                               | <i>Listener</i> に依存しなければならないのは、inetd の代わりに<br>runmqlsr を使用する場合だけです。                                                                 |
|                               | デフォルトでは、 WebSphere MQ が Channel Initiator を起動し<br>ますが、デフォルト(SYSTEM.CHANNEL.INITQ)以外のチャネ<br>ル開始キューが必要な場合は、このコンポーネントを配備する必<br>要があります。 |
| Command Server (任<br>意1)      | → Queue_Manager および Listener リソース                                                                                                   |
|                               | <i>Listener</i> に依存しなければならないのは、inetd の代わりに<br>runmqlsr を使用する場合だけです。                                                                 |
|                               | このコンポーネントは、コマンドキューに送られたコマンドを処<br>理するために WebSphere MQ が必要な場合です。                                                                      |
| Listener (任意)                 | →Queue_Manager リソース                                                                                                    |
|                               | このコンポーネントを配備するのは、専用のリスナー<br>(runmqlsr)が必要で、inetd リスナーを使用しない場合です。                                                                    |
| Trigger Monitor (任<br>意)      | →Queue_Manager および Listener リソース                                                                                                    |
|                               | <i>Listener</i> に依存しなければならないのは、inetd の代わりに<br>runmqlsr を使用する場合だけです。                                                                 |
|                               | このコンポーネントを配備するのは、トリガーモニターが必要な<br>場合です。                                                                                              |

注 **–** 各 WebSphere MQ コンポーネントの詳細は、*IBM* の *WebSphere MQ Application Programming* マニュアルを参照してください。

各 WebSphere MQ コンポーネントは、/opt/SUNWscmqs/xxx/util に構成/登 録ファイルがあります。xxx は個々の WebSphere MQ コンポーネントを表す 3 文 字の略語です。 これらのファイルによって、Sun Cluster に WebSphere MQ コン ポーネントを登録できます。

これらのファイル内では、該当する依存関係がすでに適用されています。

例 **1–3** Sun Cluster 用の WebSphere MQ 構成/登録ファイル

```
# cd /opt/SUNWscmqs
#
# ls -l chi/util
total 4
-rwxr-xr-x 1 root sys 720 Dec 20 14:44 chi_config
-rwxr-xr-x 1 root sys 586 Dec 20 14:44 chi register
#
# ls -l csv/util
total 4
-rwxr-xr-x 1 root sys 645 Dec 20 14:44 csv config
-rwxr-xr-x 1 root sys 562 Dec 20 14:44 csv_register
#
# ls -l lsr/util
total 4
-rwxr-xr-x 1 root sys 640 Dec 20 14:44 lsr_config
-rwxr-xr-x 1 root sys 624 Dec 20 14:44 lsr register
#
# ls -l mgr/util
total 4
-rwxr-xr-x 1 root sys 603 Dec 20 14:44 mgr config
-rwxr-xr-x 1 root sys 515 Dec 20 14:44 mgr_register
#
# ls -l trm/util
total 4
-rwxr-xr-x 1 root sys 717 Dec 20 14:44 trm_config
-rwxr-xr-x 1 root sys 586 Dec 20 14:44 trm register
#
#
# more mgr/util/*
::::::::::::::
mgr/util/mgr_config
::::::::::::::
#
# Copyright 2003 Sun Microsystems, Inc. All rights reserved.
# Use is subject to license terms.
#
# This file will be sourced in by mgr register and the parameters
# listed below will be used.
#
# These parameters can be customized in (key=value) form
#
# RS - name of the resource for the application
# RG - name of the resource group containing RS
# QMGR - name of the Queue Manager
# PORT - name of the Queue Manager port number
# LH - name of the LogicalHostname SC resource
# HAS_RS - name of the Queue Manager HAStoragePlus SC resource
#
RS=RG=QMGR=
PORT=
```

```
LH=
HAS RS=
::::::::::::::
mgr/util/mgr_register
::::::::::::::
#
# Copyright 2003 Sun Microsystems, Inc. All rights reserved.
# Use is subject to license terms.
#
. `dirname $0`/mgr_config
scrgadm -a -j $RS -g $RG -t SUNW.gds \
-x Start command="/opt/SUNWscmqs/mgr/bin/start-qmgr \
-R $RS -G $RG -Q $QMGR " \
-x Stop command="/opt/SUNWscmqs/mgr/bin/stop-qmgr \
-R $RS -G $RG -O $QMGR " \
-x Probe command="/opt/SUNWscmqs/mgr/bin/test-qmgr \
-R $RS -G $RG -Q $QMGR " \
-y Port_list=$PORT/tcp -y Network_resources_used=$LH \
-x Stop signal=9 \
-y Resource_dependencies=$HAS_RS
#
```
例 **1–3** Sun Cluster 用の WebSphere MQ 構成/登録ファイル *(*続き*)*

#### ■ **WebSphere MQ Manager** の保護**—**

WebSphere MQ インスタンス、すなわち /global/mqm/qmgrs/<qmgr> および /global/mqm/log/<qmgr> に広域ファイルシステムを使用している場合、現在 のところ、WebSphere MQ は Sun Cluster 内の別のノード上で Queue Manager が 稼働しているかどうかを判別できません。

通常は使用しているクラスタファイルシステム (すなわち FFS なのか GFS なのか) に関係なく、Sun Cluster HA for WebSphere MQ データサービスが Queue Manager の起動と停止を管理します。

しかし、WebSphere MQ インスタンスが広域ファイルシステム上で稼働している ときに、 間違いであったとしても、だれかが Sun Cluster 内の別のノードで Queue Manager を手動で起動する可能性がないわけではありません。

注 **–** このバグは IBM に報告済みであり、現在、修正作業中です。

この問題を回避する方法は2通りあります。

1. WebSphere MQ インスタンスにフェイルオーバーファイルシステムを使用しま す。

WebSphere MQ インスタンスをマウントできるのが、1 時点で 1 ノードだけに なるので、この方法を推奨します。この構成の場合、WebSphere MQ は Queue Manager がすでに稼働しているかどうかを判別できます。

<span id="page-12-0"></span>2. strmqm/endmqm にシンボリックリンクを作成して check-start (提供スクリプ ト) を実行します。

/opt/SUNWscmqs/mgr/bin/check-start によって、WebSphere MQ Manager が誤って起動または停止されることがないよう防止されます。

check-start スクリプトは、 WebSphere MQ Manager が Sun Cluster に よって起動または停止されることを確認し、手動で WebSphere MQ Manager の起動または停止が試行されるとエラーを報告します。

例 **1–4** 誤って WebSphere MQ Manager を手動で起動しようとした場合

WebSphere MQ Manager を手動で起動する場合のコマンドを示します。応答は check-start スクリプトによって生成されています。

#### # **strmqm qmgr1**

# Request to run </usr/bin/strmqm qmgr1> within SC3.0 has been refused #

この方法を使用しなければならないのは、WebSphere MQ インスタンスに広域 ファイルシステムが必要な場合だけです。この場合に必要な手順の詳細は、次 のとおりです。

例 **1–5** strmqm および endmqm で check-start を実行するためのシンボリックリンク の作成

```
# cd /opt/mqm/bin
#
# mv strmqm strmqm_sc3
# mv endmqm endmqm_sc3
#
# ln -s /opt/SUNWscmqs/mgr/bin/check-start strmqm
# ln -s /opt/SUNWscmqs/mgr/bin/check-start endmqm
#
```
/opt/SUNWscmqs/mgr/etc/config ファイルを編集し、START\_COMMAND と STOP COMMAND の以下のエントリを変更します。例では、コマンド名に接 尾辞 \_sc3 を使用していますが、別の名前を選択してもかまいません。

```
# cat /opt/SUNWscmqs/mgr/etc/config
# Copyright 2003 Sun Microsystems, Inc. All rights reserved.
# Use is subject to license terms.
#
# Usage:
# DEBUG=<RESOURCE_NAME> or ALL
# START_COMMAND=/opt/mqm/bin/<renamed_strmqm_program>
# STOP_COMMAND=/opt/mqm/bin/<renamed_endmqm_program>
#
DEBUG=
START_COMMAND=/opt/mqm/bin/strmqm_sc3
STOP_COMMAND=/opt/mqm/bin/endmqm_sc3
#
```
<span id="page-13-0"></span>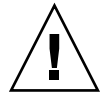

注意 **–** Sun Cluster HA for WebSphere MQ データサービスのホストとなるクラ スタノードごとに、この作業を行う必要があります。ただし、crtmqm が代わ りに strmqm と endmqm を呼び出すので、Queue Manager を作成するまでは この手順を実行しないでください。

注 **–** この回避方法を採用した場合、WebSphere MQ のメンテナンスが必要にな るたびに、元に戻さなければならないことにご注意ください。その後、再びこ の回避方法を適用する必要があります。このため、WebSphere MQ が修正され るまでの間は、WebSphere MQ インスタンスにフェイルオーバーファイルシス テムを使用するよう推奨します。

# WebSphere MQ のインストールと構成

ここでは WebSphere MQ をインストールして構成する手順について説明します。

### - WebSphere MQ のインストールおよび構成方法

次の手順で、WebSphere MQ をインストールし、構成します。

- 1. **Sun Cluster** における **WebSphere MQ** の配備方法を決定 **–** WebSphere MQ をどの ように配備するかを決定する必要があります。
	- 配備する WebSphere MQ インスタンス数を決定します。
	- 各 WebSphere MQ インスタンスに使用させるクラスタファイルシステムを決定 します。
- 2. **WebSphere MQ** クラスタファイルシステムのマウント **–** Sun Cluster における WebSphere MQ の配備方法を決定してから、クラスタファイルシステムがマウン トされていることを確認する必要があります。

注 **–** WebSphere MQ インスタンスにフェイルオーバーファイルシステムを使用さ せる場合は、手動でファイルシステムをマウントする必要があります。

- 3. **Sun Cluster** 内の全ノードへの **WebSphere MQ** のインストール **–** ローカルディス クに WebSphere MQ をインストールすることをお勧めします。ローカルファイル システムにソフトウェアをインストールした場合とクラスタファイルシステムにイ ンストールした場合のメリットとデメリットについては、『*Sun Cluster 3.1* データ
- **14** Sun Cluster 3.1 データサービス (WebSphere MQ 編) May 2003, Revision A

サービスのインストールと構成』 の 3 ページ、「アプリケーションバイナリの格 納先の決定」を参照してください。

■ アプリケーションバイナリの保管場所に関係なく、Sun Cluaster 内の WebSphere MQ が稼働するすべてのノードに WebSphere MQ, をインストール します。そうしなければならないのは、WebSphere MQ の pkgadd がホスト 上で複数のシンボリックリンクを追加設定するからです。

注 **–** WebSphere MQ は、*IBM's WebSphere MQ for Sun Solaris — Quick Beginnings* マニュアルに従ってインストールしてください。

4. **WebSphere MQ Manager (**複数可**)** の作成 **–** Sun Cluster 内の WebSphere MQ を稼 働させるすべてのノードに WebSphere MQ をインストールしてから、WebSphere MQ Manager (複数可) を作成する必要があります。

WebSphere MQ V5.3 にはバグがあり、crtmqm を実行して WebSphere MQ Manager を作成するときに、デフォルトの設定である

LogDefaultPath=/var/mqm/log を使用すると問題が起きます。問題の例とし て、 crtmqm コマンドのエラーを示します。 AMQ7064: Log path not valid or inaccessible です。

この問題を回避するには、WebSphere MQ Manager を作成するときに、-ld パラ メタを指定しなければなりません。すなわち crtmqm -ld /global/mqm/log/<qmgr> <qmgr> と指定します。

こうすると、別の <qmgr> ディレクトリ (/global/mqm/log/<qmgr>/<qmgr>) になりますが、バグは回避できます。

#### 例 **1–6** -ld パラメタを指定して WebSphere MQ V5.3 Manager を作成

```
# crtmqm qmgr1
AMQ7064: Log path not valid or inaccessible.
#
# crtmqm -ld /global/mqm/log/qmgr1 qmgr1
WebSphere MQ queue manager created.
Creating or replacing default objects for qmgr1 .
Default objects statistics : 31 created. 0 replaced. 0 failed.
Completing setup.
Setup completed.
#
# cd /global/mqm/log/qmgr1
#
# ls -l
total 2
drwxrwx--- 3 mqm mqm 512 Jan 10 11:44 qmgr1
#
# cd qmgr1
#
# ls -l
total 12
drwxrwx--- 2 mqm mqm 512 Jan 10 11:44 active
-rw-rw---- 1 mqm mqm 4460 Jan 10 11:44 amqhlctl.lfh
```

```
#
# pwd
/global/mqm/log/qmgr1/qmgr1
#
# cd /global/mqm/qmgrs/qmgr1
#
# more qm.ini
#*******************************************************************#
#* Module Name: qm.ini *#
#* Type : MQSeries queue manager configuration file *#
# Function : Define the configuration of a single queue manager *#
#* *#
#*******************************************************************#
\#* Notes : * ^*#* 1) This file defines the configuration of the queue manager *#
#* *#
#*******************************************************************#
ExitPath:
 ExitsDefaultPath=/var/mqm/exits/
#* *#
#* *#
Log:
 LogPrimaryFiles=3
 LogSecondaryFiles=2
 LogFilePages=1024
  LogType=CIRCULAR
  LogBufferPages=0
  LogPath=/global/mqm/log/qmgr1/qmgr1/
  LogWriteIntegrity=TripleWrite
Service:
 Name=AuthorizationService
 EntryPoints=10
ServiceComponent:
 Service=AuthorizationService
  Name=MQSeries.UNIX.auth.service
  Module=/opt/mqm/lib/amqzfu
  ComponentDataSize=0
#
```
注 **–** LogDefaultPath=/var/mqm/log を使用するときに -ld パラメタを指定 しなければならないというこのバグは IBM に報告済みであり、現在、修正作業中 です。

# <span id="page-16-0"></span>WebSphere MQ のインストールと構成の 確認

ここでは、 インストールと構成を確認する手順について説明します。

### ▼ WebSphere MQ のインストールおよび構成の確認 方法

次の手順でインストールと構成を確認します。データサービスをまだインストールし ていないため、この手順でアプリケーションの可用性が高いかどうかを確認すること はできません。

**1. WebSphere MQ Manager** を起動し、インストールを確認します。

# **su - mqm** Sun Microsystems Inc. SunOS 5.8 Generic February 2000 \$ **strmqm qmgr1** WebSphere MQ queue manager 'qmgr1' started. \$ \$ **runmqsc qmgr1** 5724-B41 (C) Copyright IBM Corp. 1994, 2002. ALL RIGHTS RESERVED. Starting WebSphere MQ script Commands. **def ql(test) defpsist(yes)** 1 : def ql(test) defpsist(yes) AMQ8006: WebSphere MQ queue created. **end** 2 : end One MQSC command read. No commands have a syntax error. All valid MQSC commands were processed. \$ \$ **/opt/mqm/samp/bin/amqsput TEST qmgr1** Sample AMQSPUT0 start target queue is TEST **test test test test test test test** Sample AMQSPUT0 end \$ \$ **/opt/mqm/samp/bin/amqsget TEST qmgr1** Sample AMQSGET0 start message <test test test test test test test>  $^{\wedge}$ C\$ \$ \$ **runmqsc qmgr1** 5724-B41 (C) Copyright IBM Corp. 1994, 2002. ALL RIGHTS RESERVED.

```
Starting WebSphere MQ script Commands.
  delete ql(test)
       1 : delete ql(test)
  AMQ8007: WebSphere MQ queue deleted.
  end
       2 : end
  One MQSC command read.
  No commands have a syntax error.
  All valid MQSC commands were processed.
   $
2. WebSphere MQ Manager を停止します。
   # su - mqm
  Sun Microsystems Inc. SunOS 5.8 Generic February 2000
   $
  $ endmqm -i qmgr1
```
WebSphere MQ queue manager 'qmgr1' ending. WebSphere MQ queue manager 'qmgr1' ended.

\$

# Sun Cluster HA for WebSphere MQ パッケージのインストール

ここでは Sun Cluster HA for WebSphere MQ パッケージのインストール手順について 説明します。

### ▼ Sun Cluster HA for WebSphere MQ パッケージの インストール方法

次の手順で、Sun Cluster HA for WebSphere MQ パッケージをインストールします。 この作業には、Sun Cluster Agents CD-ROM が必要です。この手順では、Sun Cluster の初期インストール時にデータサービス パッケージをインストールしていない場合を 想定しています。

Sun Cluster のインストール時に Sun Cluster HA for WebSphere MQ パッケージをイ ンストールしている場合は、19 ページの「[Sun Cluster HA for WebSphere MQ](#page-18-0) の登 [録と構成」](#page-18-0) へ進んでください。

それ以外の場合は、次の手順で、Sun Cluster HA for WebSphere MQ パッケージをイ ンストールします。Sun Cluster HA for WebSphere MQ を実行できるすべてのノード で、この作業を行なう必要があります。

- <span id="page-18-0"></span>**1. CD-ROM** ドライブに **Sun Cluster Agents CD-ROM** を挿入します。
- **2.** オプションを指定しないで **scinstall** ユーティリティーを実行します。 scinstall ユーティリティーが対話型モードで起動します。
- **3.** メニューオプション「新しいデータサービスのサポートをこのクラスタノードに追 加」を選択します。 scinstall ユーティリティーにより、ほかの情報を入力するためのプロンプトが 表示されます。
- **4. Sun Cluster Agents CD-ROM** のパスを指定します。 ユーティリティーはこの CD をデータサービス CD-ROM として示します。
- **5.** インストールするデータサービスを指定します。 選択したデータサービスが scinstall ユーティリティーによって示され、この選 択内容の確認が求められます。
- **6. scinstall** ユーティリティーを終了します。
- **7.** ドライブから **CD** を取り出します。

## Sun Cluster HA for WebSphere MQ の登 録と構成

ここでは Sun Cluster HA for WebSphere MQ の構成手順について説明します。

#### ▼ Sun Cluster HA for WebSphere MQ の登録および 構成方法

次の手順で、Sun Cluster HA for WebSphere MQ をフェイルオーバーデータサービス として構成します。この手順では、Sun Cluster の初期インストール時にデータサービ スパッケージをインストールしている場合を想定しています。

Sun Cluster のインストール時に Sun Cluster HA for WebSphere MQ をインストール していない場合は、18 ページの「[Sun Cluster HA for WebSphere MQ](#page-17-0) パッケージのイ [ンストール方法」](#page-17-0) へ進んでください。

それ以外の場合は、次の手順で Sun Cluster HA for WebSphere MQ データサービスを 構成します。

**1. WebSphere MQ** のホストとなるクラスタノードの **1** つで、スーパーユーザーにな ります。

**2. SUNW.gds** というリソースタイプを登録します。

# **scrgadm -a -t SUNW.gds**

**3. SUNW.HAStoragePlus** というリソースタイプを登録します。

# **scrgadm -a -t SUNW.HAStoragePlus**

- **4.** フェイルオーバーリソースグループを作成します。
	- # **scrgadm -a -g** *WebSphere MQ-failover-resource-group*
- **5. WebSphere MQ** ディスク記憶装置に対応するリソースを作成します。
	- # **scrgadm -a -j** *WebSphere MQ-has-resource* \
	- **-g** *WebSphere MQ-failover-resource-group* \
	- **-t SUNW.HAStoragePlus** \
	- **-x FilesystemMountPoints=***WebSphere MQ- instance-mount-points*
- **6. WebSphere MQ** 論理ホスト名に対応するリソースを作成します。
	- # **scrgadm -a -L -j** *WebSphere MQ-lh-resource* \
	- **-g** *WebSphere MQ-failover-resource-group* \
	- **-l** *WebSphere MQ-logical-hostname*
- **7. WebSphere MQ** ディスク記憶装置と 論理ホスト名のリソースが組み込まれた フェイルオーバーリソースグループを有効にします。

# **scswitch -Z -g** *WebSphere MQ-failover-resource-group*

**8.** 必要な個々の **WebSphere MQ** コンポーネントを作成して登録します。

Queue Manager コンポーネント (mgr) に対してこの手順を実行し、さらに使用す るオプションの WebSphere MQ コンポーネントごとに、mgr を以下のどれか 1 つ に置き換えて手順を繰り返します。

- chi Channel Initiator
- csv Command Server
- lsr Dedicated Listener
- trm Trigger Monitor

# **cd /opt/SUNWscmqs/mgr/util**

```
mgr_config ファイルを編集し、そのファイルに次のようなコメントを追加しま
す。
# These parameters can be customized in (key=value) form
#
# RS - name of the resource for the application
# RG - name of the resource group containing RS
# QMGR - name of the Queue Manager
# PORT - name of the Queue Manager port number
# LH - name of the LogicalHostname SC resource
# HAS_RS - name of the Queue Manager HAStoragePlus SC resource
#
```
WebSphere MQ Manager qmgr1 の例を示します。

**20** Sun Cluster 3.1 データサービス (WebSphere MQ 編) • May 2003, Revision A

```
RS=wmq-qmgr-res
RG=wmq-rg
QMGR=qmgr1
PORT=1414
LH=wmq-lh-res
HAS_RS=wmq-has-res
mgr_config の編集後、リソースを登録する必要があります。
```
# **./mgr\_register**

**9. WebSphere MQ Manager** の保護を有効にします **(**必要な場合**)**。

WebSphere MQ Manager の保護を実装するのは、広域ファイルシステムに WebSphere MQ を配備した場合だけです。 WebSphere MQ Manager の保護の詳細 は、9 [ページの「構成に関する要件」、](#page-8-0)特に 例 [1–5](#page-12-0) を参照してください。それ以 外の場合は、次の手順に直接進んでください。

さらに、この手順は Sun Cluster HA for WebSphere MQ のホストとなる各 Sun Cluster ノードで繰り返す必要があります。

**10.** 各 **WebSphere MQ** リソースを有効にします。

前の手順と同様、WebSphere MQ コンポーネントごとにこの手順を繰り返しま す。

- # **scstat**
- # **scswitch -e -j** *WebSphere MQ-resource*

# Sun Cluster HA for WebSphere MQ のイ ンストールと構成の確認

ここでは、データサービスが正しくインストールされて構成されているかどうかを確 認する手順について説明します。

### ▼ Sun Cluster HA for WebSphere MQ のインストー ルおよび構成の確認方法

次の手順で、Sun Cluster HA for WebSphere MQ が正しくインストールされて構成さ れているかどうかを確認します。

- **1. WebSphere MQ** のホストとなるクラスタノードの **1** つで、スーパーユーザーにな ります。
- **2.** すべての **WebSphere MQ** リソースがオンラインになっていることを **scstat** で確 認します。

```
# scstat
```
オンラインになっていない WebSphere MQ リソースごとに、次のように scswitch コマンドを使用します。

# **scswitch -e -j** *WebSphere MQ- resouce*

- **3. scswitch** コマンドを実行し、 **WebSphere MQ** リソースグループをほかのクラス タノード **(***node2* など**)** に切り替えます。
	- # **scswitch -z -g** *WebSphere MQ-failover-resource-group* **-h** *node2*

# Sun Cluster HA for WebSphere MQ 障害 モニターの概要

この情報は、Sun Cluster HA for WebSphere MQ 障害モニターを理解するうえで役立 ちます。ここでは、Sun Cluster HA for WebSphere MQ 障害モニターのプローブアル ゴリズム、または機能について説明し、プローブエラーに関連する条件、メッセー ジ、回復アクションを示します。

障害モニターの概念については、「*Sun Cluster 3.1* の概念」を参照してください。

### リソースプロパティ

Sun Cluster HA for WebSphere MQ 障害モニターでは、リソースタイプ SUNW.gds と 同じリソースプロパティを使用します。 使用するリソースプロパティの全リストにつ いては、SUNW.gds(5) のマニュアルページを参照してください。

### プローブアルゴリズムと機能

#### ■ **WebSphere MQ Manager**

- Thorough\_probe\_interval の間、休止します。
- Queue Manager に接続し、一時動的キューを作成し、メッセージをキューに格 納し、そのうえで Queue Manager を切断します。これに失敗すると、検証に より Queue Manager を再起動します。
- すべての Queue Manager プロセスが無効な場合は、pmf が検証に割り込んで ただちに Queue Manager を再起動します。
- Queue Manager が繰り返し再起動され、最終的に Retry\_interval の Retry count を使い果たすと、別のノードでそのリソースグループのフェイ ルオーバーが開始されます。

■ その他の **WebSphere MQ** コンポーネント **(chi**、**csv**、および **trm)**

注 **–** プローブアルゴリズムと機能の動作は、Channel Initiator、Command Server、Trigger Monitor のいずれでも同じです。したがって、以下の説明では、 単にリソースでこれらのコンポーネントを表します。

- Thorough\_probe\_interval の間、休止します。
- Queue Manager に依存します。Queue Manager が失敗するとリソースも失敗 します。Queue Manager が再び使用できるようになるとただちに、リソースが 再起動されます。
- リソースが停止すると、pmf が検証に割り込んでただちにプロセスを再起動し ます。
- リソースが繰り返し再起動されて、 Retry\_interval の Retry\_count を 使い果たしても、別のノードへのフェイルオーバーは開始されません。 Failover enabled=FALSE が設定されているからです。代わりに、リソー スが再起動されます。ただし、この動作は今後拡張され、再起動する代わり に、リソースを Offline としてマーキングできるようになる予定です。
- **WebSphere MQ Listener**
	- Thorough\_probe\_interval の間、休止します。
	- runmqlsr プロセスが Queue Manager と対応づけられており、なおかつポー トが稼働しているかどうかを確認します。
	- リスナーは、同じ pmftag で複数のポート番号に対応できます。特定のポート に対応するリスナーが欠落していることが判明すると、検証によりそのリス ナーの再起動が開始されます。他のリスナーは影響を受けません。

リソースは複数のリスナーに対応できますが、すべてのリスナーが失敗してか らでなければ、リソースは再起動されません。したがって、複数のリスナーが 動作しているリソースでも、再起動をきめ細かく制御できます。

■ リソースが繰り返し再起動されて、 Retry\_interval の Retry\_count を 使い果たしても、別のノードへのフェイルオーバーは開始されません。 Failover enabled=FALSE が設定されているからです。代わりに、リソー スが再起動されます。ただし、この動作は今後拡張され、再起動する代わり に、リソースを Offline としてマーキングできるようになる予定です。

# <span id="page-23-0"></span>Sun Cluster HA for WebSphere MQ のデ バッグ

### ▼ Sun Cluster HA for WebSphere MQ のデバッグを 有効にする方法

ここでは、Sun Cluster HA for WebSphere MQ のデバッグを有効にする方法について 説明します。

Sun Cluster HA for WebSphere MQ は複数の WebSphere MQ インスタンスで使用で きます。デバッグは、すべての WebSphere MQ インスタンスに対して有効にすること も、特定の WebSphere MQ インスタンスに対して有効にすることもできます。

各 WebSphere MQ コンポーネントは、 /opt/SUNWscmqs/xxx/etc に DEBUG ファイルがあります。xxx は個々の WebSphere MQ コンポーネントを表す 3 文字の 略語です。

これらのファイルによって、Sun Cluster の特定のノードで特定の WebSphere MQ イ ンスタンスに対してデバッグを有効にすることも、またはすべての WebSphere MQ イ ンスタンスに対してデバッグを有効にすることもできます。Sun Cluster 全体にわ たって、Sun Cluster HA for WebSphere MQ のデバッグを有効にしなければならない 場合は、Sun Cluster 内のすべてのノードでこの手順を繰り返す必要があります。

必要に応じて Sun Cluster の各ノードで、Queue Manager コンポーネント (mgr) に対 してこの手順を実行し、さらにデバッグ出力が必要な WebSphere MQ コンポーネント (オプション) で手順を繰り返します。

#### **1. /etc/syslog.conf** を編集します。

/etc/syslog.conf を編集し、daemon.notice を daemon.debug に変更し ます。

# **grep daemon /etc/syslog.conf** \*.err;kern.debug;daemon.notice;mail.crit /var/adm/messages \*.alert;kern.err;daemon.err operator #

daemon.notice を daemon.debug に変更し、syslogd を再起動します。次に 示す grep daemon /etc/syslog.conf コマンドの出力例では、 daemon.debug が設定されています。

```
# grep daemon /etc/syslog.conf
*.err;kern.debug;daemon.debug;mail.crit /var/adm/messages
*.alert;kern.err;daemon.err operator
#
# pkill -1 syslogd
```
#

#### **2. /opt/SUNWscmqs/mgr/etc/config** を編集します。

/opt/SUNWscmqs/mgr/etc/config を編集し、 DEBUG= を DEBUG=ALL または DEBUG= *resource* に変更します。

```
# cat /opt/SUNWscmqs/mgr/etc/config
#
# Copyright 2003 Sun Microsystems, Inc. All rights reserved.
# Use is subject to license terms.
#
# Usage:
# DEBUG=<RESOURCE_NAME> or ALL
# START_COMMAND=/opt/mqm/bin/<renamed_strmqm_program>
# STOP COMMAND=/opt/mqm/bin/<renamed endmqm program>
#
DEBUG=ALL
START_COMMAND=
STOP_COMMAND=
#
```
注 **–** デバッグを無効にするには、この手順を逆に実行してください。